# **MISKAM gyakorlat**

# **Beadandó az Áramlások modellezése környezetvédelemben c. tantárgyhoz**

**Titkay Dóra - CBAGKH**

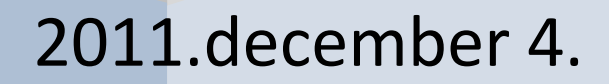

# **Miskam gyakorlat**

A gyakorlat során a Miskam (Mikroskaliges Strömung-und Ausbreitungsmodell -mikroskálájú áramlás- és terjedésmodell) szoftverrel ismerkedtünk meg. Ezt a validált numerikus kódot tartalmazó programot általában városi átszellőzésre, és szennyezőanyag-terjedés modellezésére használják.

A modell analógiákat felhasználva, a k-ε turbulencia modell (alapja: Navier-Stokes egyenlet) alapján számol. A terjedést passzív skalár transzportegyenletek megoldásával adja meg. Az egyirányú csatolás egyszerűsítésével él a szoftver, miszerint is a terjedésnek nincs visszahatása az áramlásra.

A numerikus háló megadásánál csak hexaelemket felhasználó, strukturált háló bevitele lehetséges, és a cellák maximális száma pedig nem haladhatja meg az 5 millió. Az áramlási akadályokat, mint például az épületeket, a fákat, és a hidakat/átjárókat a program változó porozitású cellablokként jelenti meg.

A peremfeltételek megadása rögtön az első lépésben történik, ahol is 1D szélprofilt generálunk a következő adatokból: felületi érdesség, anemométer magasságán mért szélsebesség. szélirány, légkör termikus rétegezettsége.

A szennyezőanyag-terjedés számolásánál 3 típusú kibocsátó forrást tudunk modellezni: a pontforrást (mg/s), a felületforrást (mg/m<sup>2</sup>/s), és vonal forrást (mg/m/s), amit x y irányban cellákra lebontva tehetünk meg.

A MISKAm főbb tulajdonságainak ismertetése után vizsgáljuk meg előnyeit és hátrányait is. Ez a felosztás gyakorlati szempontból is nagyon fontos, hiszen egy adott modellezési feladat estén minden rendelkezésre álló szoftver előnyeit, és hátrányait összehasonlítva kell kiválasztanunk a legmegfelelőbbet.

#### Előnyök:

- •Egyszerű hálógenerálás
- •Felhasználóbarát kezelés
- •Alacsony számítási igény
- •Validált program

•Városi átszellőzés és terjedés modellezésére optimalizált

#### Hátrányok:

•Függőleges keveredés pontatlan számítása

•Hő transzport nincs modellezve

- •Kémiai reakciók nincsenek figyelembe véve
- •Párhuzamos futtatás (több CPU-n) nem lehetséges
- •Domborzat térbeli felbontása nem megoldható
- •Önkényes bemeneti szélprofil megadására nincs mód
- •Határréteg megfelelő felbontására nincs lehetőség

## **A labor során a következő mintafeladatot oldottuk meg:**

"Egy jelentős forgalmú útszakaszt egy 8 m és egy 20 m magas zárt épületsor fog közre. Az így kialakult utcakanyonban, a pangó áramlási zóna miatt a forgalomból származó NO<sub>x</sub> imissziós koncentráció értéke kritikus szintet ér el. Vizsgáljuk meg milyen áramlástani jelenségek okozhatják a szennyező anyagok feldúsulását?"

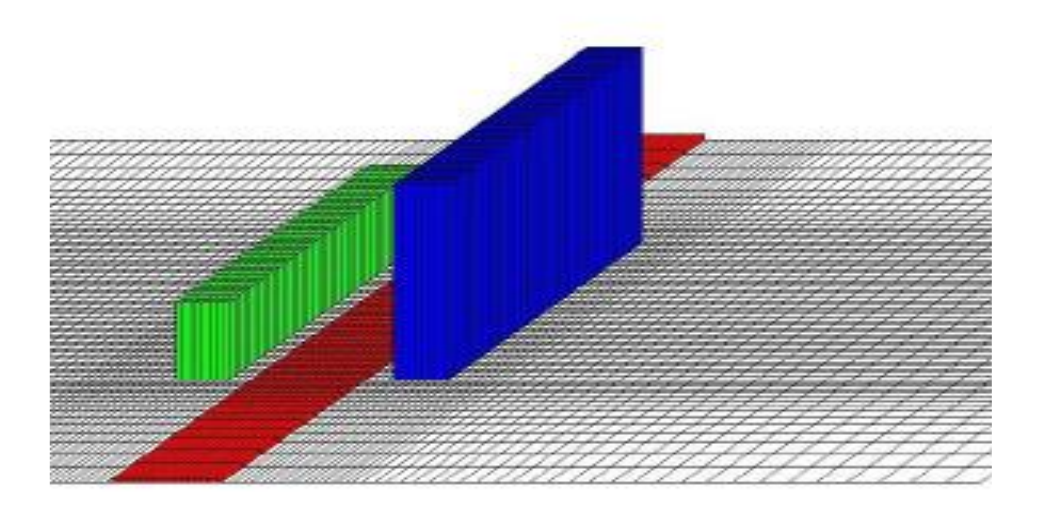

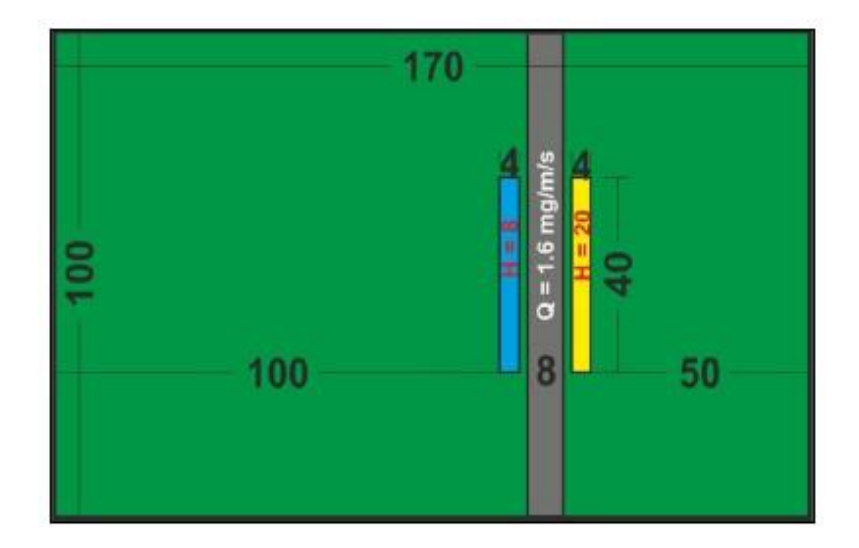

A feladat megoldását a számítási tartomány kijelölésével kezdtük. Ezen tartomány határainak megadásakor figyelembe kell vennünk, hogy az épületek körül az összes jelentős áramlástani képződmény modellezésre kerüljön. A vízszintes kiterjedés megadásakor az '5L' szabályt alkalmaztuk, miszerint is D<sub>min</sub> = L<sub>b</sub> + 4 \* w<sub>m</sub>, ahol D<sub>min</sub> az adott épülettől vett minimális távolság, L<sub>b</sub> az adott épület legkisebb oldalának hossza, w a jellemző szélsebesség nagysága. Függőleges kiterjedésnél a legmagasabb épület háromszorosát vettünk mérvadó értéknek. Így minden házak által keltett áramlástani jelenséget tartalmazni fog a vizsgált zónánk. Az alkalmazott numerikus séma pontosságának biztosítása érdekében két szomszédos cella között maximálisan 1,2 növekedési ráta, a celláknál maximálisan 1:2 oldalarány, és maximálisan 0,85-

A program elindítása után első lépésként a háló generálását végeztük el az előre megadott adatokat felhasználva. Második lépésként térképet illesztettünk a csupasz hálóra, két pontos koordinátaillesztéssel. Harmadik lépésként az épületek beillesztése következik a Digitize/Edit parancsokkal. Ez a részfolyamat az épületek körberajzolásából (poligonokkal), épületek magasságának megadásából és az épületek hálóra való vetítéséből áll.

ös cellatorzultság engedhető meg hexaelemeknél.

Ezek után felvettük a szennyező forrás helyét, ami abból állt, hogy kijelöltük az utca vonalát, és megadtuk az arról a légtérbe kerülő szennyező anyag (NOx) koncentrációját, amit 1,6 mg/m/s volt. Miután rendelkeztünk az összes hálóhoz szükséges adattal, elkezdtük beállítani a futtatási paramétereket. Először a bemenő log szél sebesség paramétereit adtuk meg, úgy, mint a felszín érdessége, az anemométer magassága, a szélsebesség, a szélirány és a termikus rétegződés. A terjedés számításához upwind sémát használtunk, mert ez a modell vonalforrás estén megfelelő eredményt szolgáltat. Ezzel befejeztük az adatok felvitelét a rendszerbe, és a futtatás következett. A program lefutása után értékeltünk az eredményt.

A gyakorlat során adott síkokban kialakuló szélsebesség- és szennyező anyag profilt vizsgáltunk. A következőkben ismertetek néhányat.

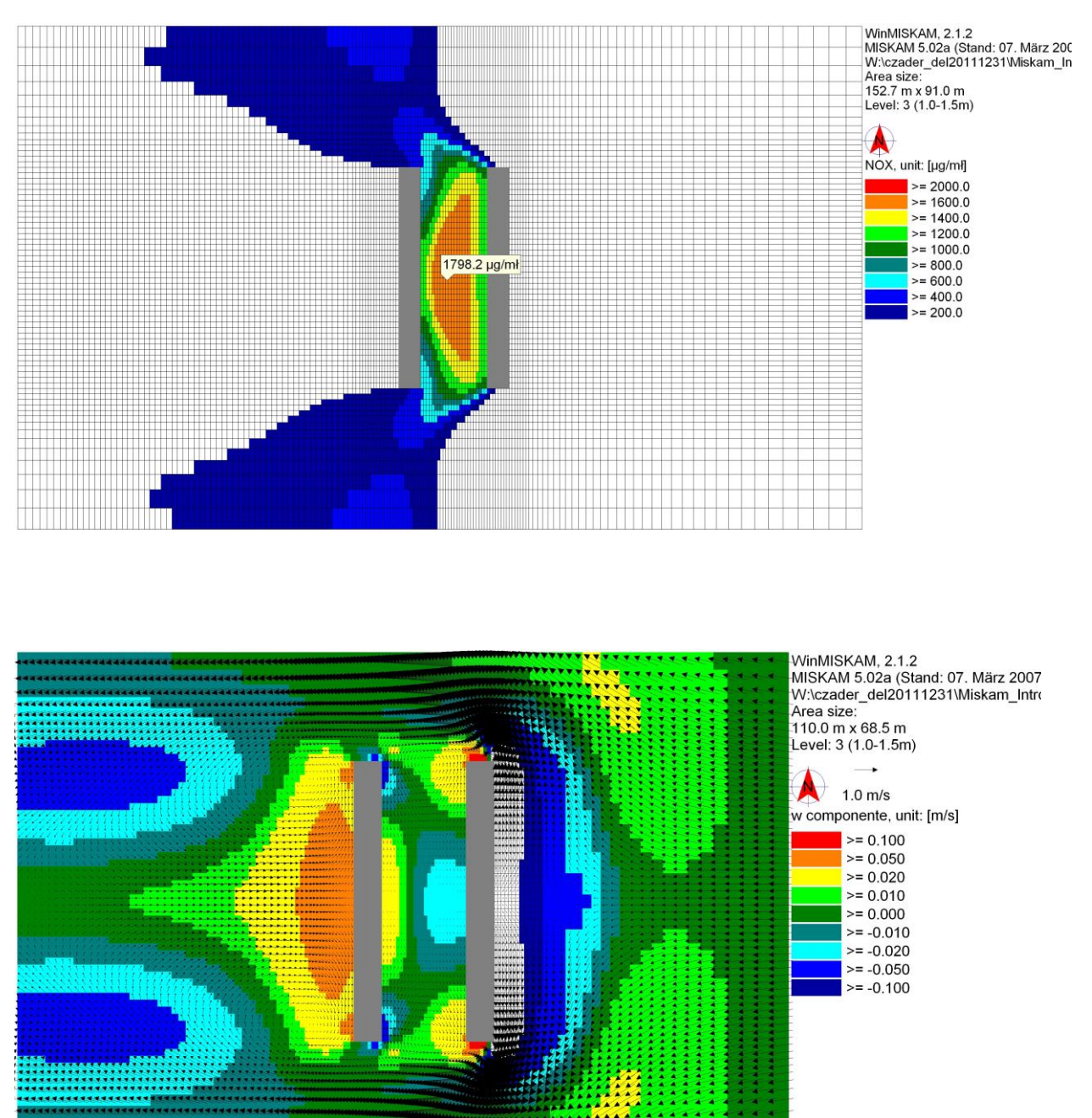

## **1. 'Z' tengelyen 1-1,5 méteren kialakuló profilok**

A program 'Z' tengely 1-1,5 méteren kirajzolt profilja azért is érdekes, mert ez az a magasság, ami a gyermek szempontjából a legfontosabb, ők erről a szintről lélegzik be a levegőt. A két képet megvizsgálva sajnos arra az összefüggésre juthatunk, hogy ezen a magasság értéken igen magas a nitrogénoxid koncentráció, aminek több oka is van.

Az első képen a szennyező anyag koncentrációjának eloszlása látható. A két épület között található a legmagasabb koncentráció, aminek magyarázatát a szélsebesség profil adja meg. Jól látható, hogy a magasabb épület keleti oldalán torló pont alakul ki, a szél sebessége nullára csökken le. A másik oldalán szintén igen alacsony a szélsebesség, hiszen az épület maga felfogja az áramlást. Így a kibocsátott szennyező anyagnak nincs lehetősége a kiszellőzésre, huzamosabb ideig az utca tengelyében marad, tehát feldúsul, ami koncentráció növekedést eredményez.

További áramlástani jelenségek is megfigyelhetőek a képen, mint például a magas épület sarkán felgyorsuló áramlás (piros szín), amik a szívóhullámok hatására alakulnak ki, az épület másik oldalán tapasztalható kisebb nyomás miatt, illetve az alacsonyabb épület mögött kialakuló leválási buborék, ahol a zavartalan áramlással ellentétes visszaáramlás van, és viszonylag kicsik a sebességek.

#### **2. 'Y' tengelyen 46-47 méteren kialakuló profilok**

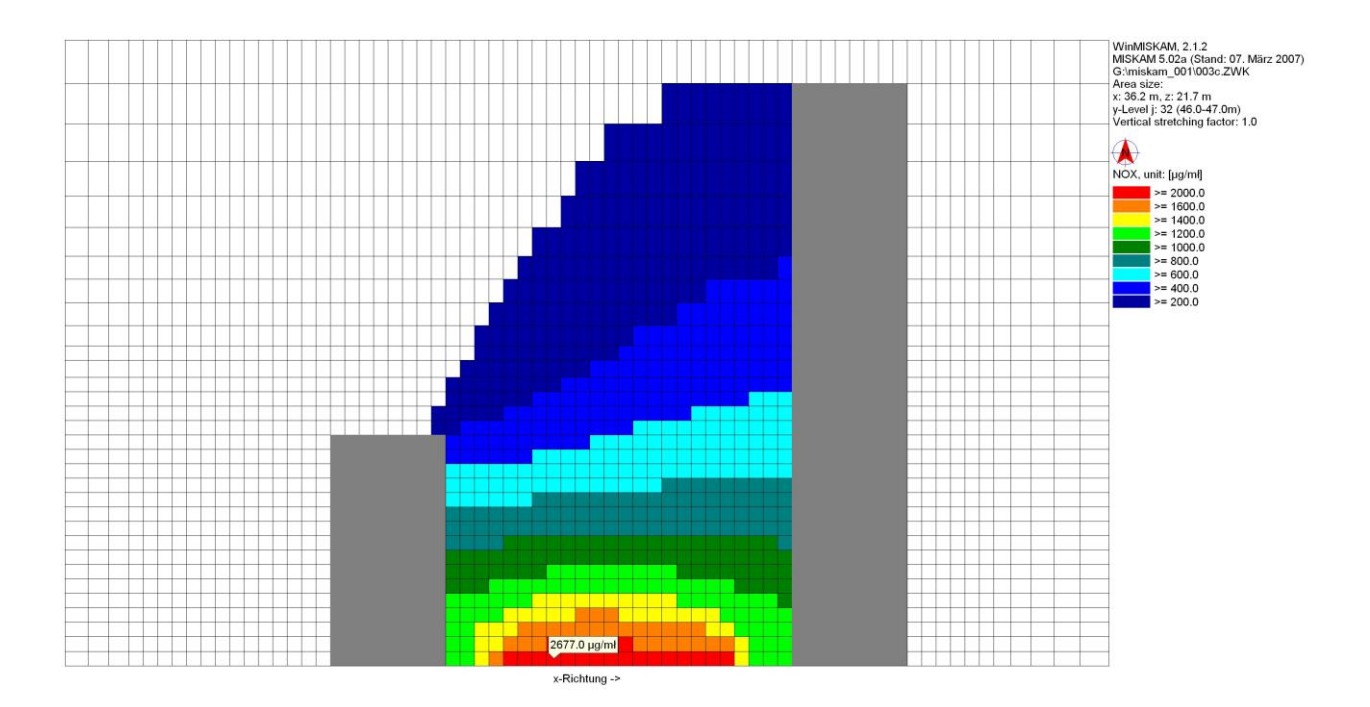

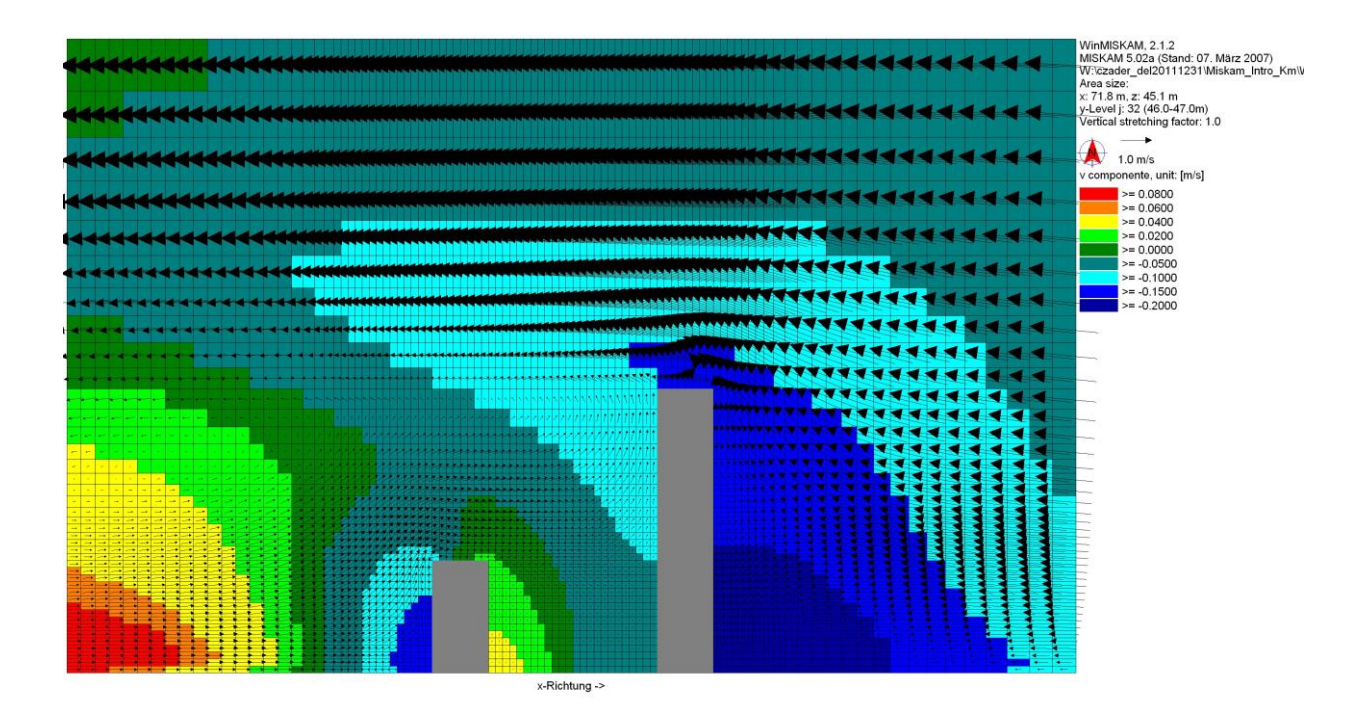

A felső képen a szennyező anyag koncentráció eloszlását látjuk az utca vonalában, a 46-47 méternél. Látható, hogy az utca középvonalában van a legmagasabb koncentráció, a két széle felé közeledve egyre csökken. Ez annak a következménye, hogy az épületek magukra húzzák a szennyezőanyagot, és végső soron továbbítják a fő áramlásba. A második képen a szél sebességek ábrázolásánál megfigyelhető a magas épület tövében kialakuló patkóörvény.

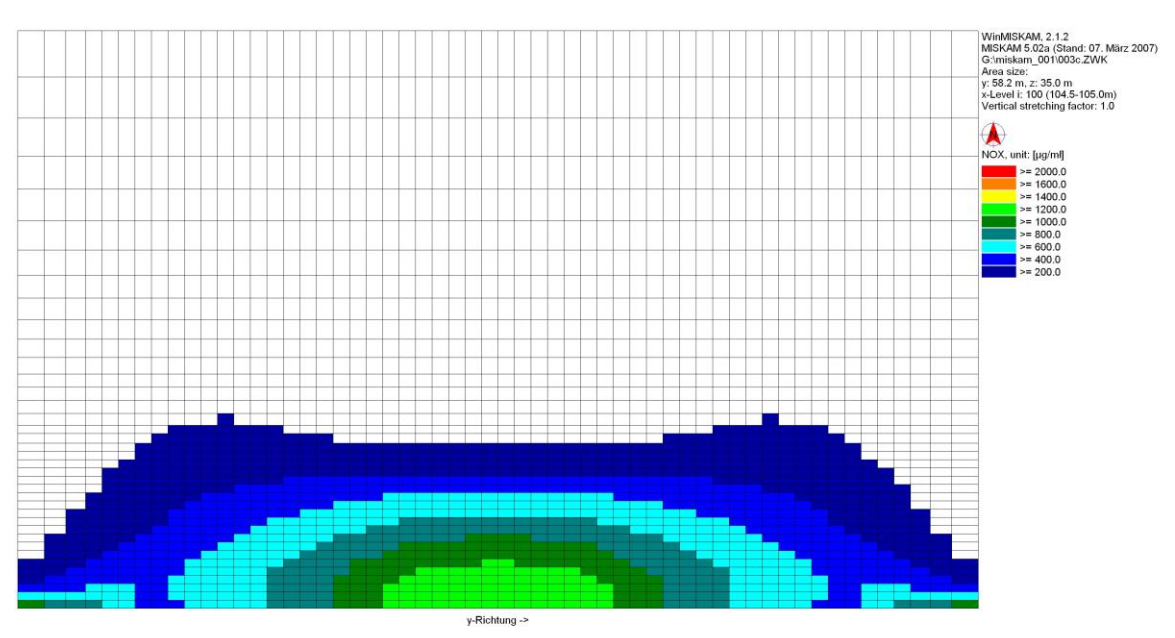

# **3. a) kis épület előtt ' X' tengelyen 104,5 méternél**

#### **b) nagy épület előtt 'X' tengelyen 116 méternél**

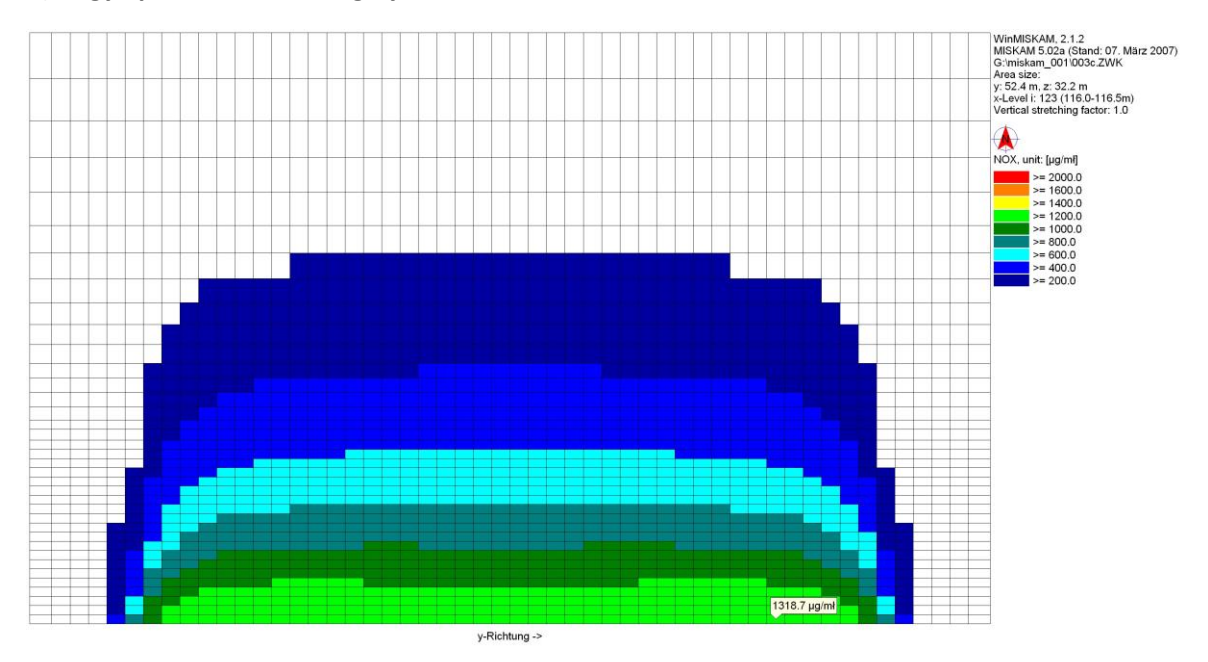

Minkét ábrán a koncentráció eloszlás profilját láthatjuk, a felső képen a kis épület előtt kialakulót, míg a másodikon a nagy épület előtt kialakulót. Észrevehető, hogy a nagy épület előtt magasabb szennyezőanyag koncentráció van, mert ott kisebb a szélsebesség (nagyobb a torlóponti hatás), így nehezebben oszlik el a NOx.

A profilok elemzése során számos áramlástani és koncentráció eloszlási jelenségre magyarázatot kaphattunk, azonban nem szabad elfelejtenünk az elején felsorolt korlátozó tényezőket, így az eredményeket azoknak a tudatában kell értékelnünk.

A MISKAM mellett számos numerikus szimulációval dolgozó program van a piacon. Az egyik közülük az Amerikai Egyesült Államokban széleskörűen használt szoftvercsomag, a CFD project. A program alapvetően szintén a Navier-Stokes egyenletet használja. A szoftver azonban sokkal összetettebb, értelemszerűen bonyolultabb áramlási viszonyok elemzésére alkalmas, mint a MISKAM. A rendszer élethűen szimulálja a bonyolult elrendezésű tereptárgyakat, különböző épületek homlokzatát, a légáramlást befolyásoló egyéb topográfiai viszonyokat (pl.: növényzet háromdimenziós elhelyezkedése), a vizsgálandó gázokat, füstöket kibocsájtó elemeket, a környezet áramlási viszonyait. A gázok, füstök fősodor-áramának és hígulási viszonyainak elemzése alkalmassá teszi széleskörű a felhasználásra:

 Már meglévő épületek körüli és feletti áramlások, figyelemmel kísérve a már meglévő károsanyag kibocsájtások elemzése.

- Már meglévő épületek figyelembevételével új kémények, kéménykötegek szellőzők telepítése. ( kémiai labor szellőztető rendszer kivezetésének telepítése figyelembe véve közeli épületek légbeáramlására).
- Szellőztető rendszerek tervezése
- Új objektumok elhelyezkedésének tervezése, figyelembe véve már meglévő gáz/füst kibocsájtó elemeket.
- Új épületegyüttesek, városrészek tervezéséhez nyújt segítséget az optimális áramlási viszonyok megjelenítésével

A program több lehetőséget megvizsgálhat, igény szerint ábrázolja az áramlásokat, felkínálja az építési lehetőségeket, melyből egyéb feltételek figyelembe vételével (anyagi, jogi) lehet választani.

Forrás:

[http://www.ara.bme.hu/oktatas/tantargy/NEPTUN/BMEGEATMKK2+MKK4/2011-2012-](http://www.ara.bme.hu/oktatas/tantargy/NEPTUN/BMEGEATMKK2+MKK4/2011-2012-I/labor_laboratory/Miskam%20gyakorlat_km.pdf) [I/labor\\_laboratory/Miskam%20gyakorlat\\_km.pdf](http://www.ara.bme.hu/oktatas/tantargy/NEPTUN/BMEGEATMKK2+MKK4/2011-2012-I/labor_laboratory/Miskam%20gyakorlat_km.pdf)